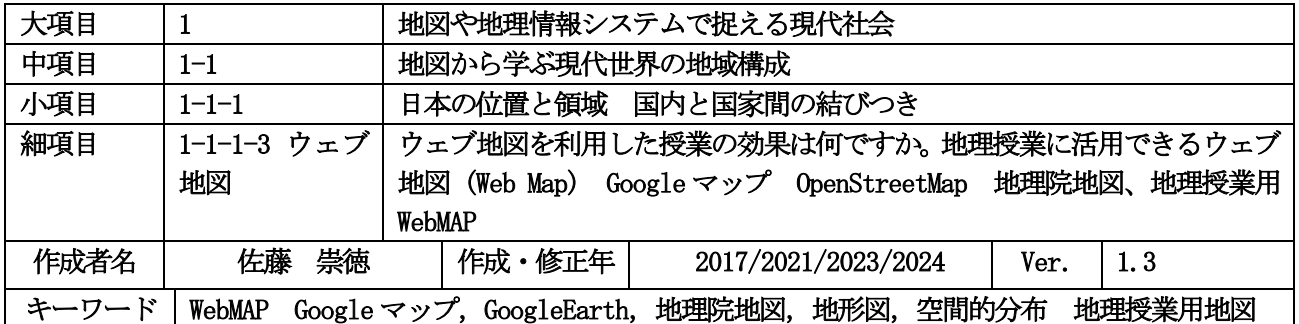

## 発問の意図と説明

## (1) ウェブ地図は,紙地図や本格的なGIS と比べてどのような特徴がありますか。

Google マップに代表されるデジタル地図の広がりによって,今や多くの人にとって、地図は(書店等で購 入するものではなく)インターネットで無料で見るものとなってしまった感があります。また、GoogleEarth のようなデジタル地球儀も登場しています。民間企業による地図ばかりではなく,官製地図(政府による地 図)を作成・発行してきた国土交通省国土地理院も2013 年から「地理院地図」という地図閲覧サービスを提 供しています(<mark>図1</mark>, 参考 URL1)。また、市民の手によって作られているオープンデータの地図 「OpenStreetMap」(<mark>図2,参考URL2</mark>)も存在し,地図が十分に整備されていない発展途上国の社会基盤 整備や災害に見舞われた地域の復旧・復興をボランティア活動による地図づくりで支援する活動も行われて います。

インターネット上での地図サービス (ウェブ地図) は 1990 年代後半から始まり, 2005 年頃からはページ を切り替えることなく,マウス操作によって拡大・縮小やスクロールができる地図が登場し,地図と空中写真 を切り替えて表示させることなどもできるようになり,今日のウェブ地図の形が出来上がってきました。ま た,スマートフォンの地図アプリのように,汎用のウェブブラウザではなく専用のソフトウェアを組み込む ものもありますが,これらも同じような仕組みになっており,インターネットを利用した地図の一種と見な すことができます。こうした一般向けの地図サービスは,本格的な GIS に比べれば利用できる機能が極めて 限られており、あらかじめ用意された地図を表示することが中心となります。しかし、地図の拡大・縮小やス クロールができるので,対象地域の中の一部分に注目して詳しく見たり,周辺も含めた広い地域を見ること ができるなど,それだけでも紙地図にはない利点があります。なによりも,操作マニュアルなどを読まなくて も直感的に操作できる点は大きな長所といえます。

授業にGIS を導入し,生徒にGIS を操作させようとすると,様々なトラブルや操作法の難解さが学習効率 を低下させ,本来の学習目標が希薄化してしまう恐れがあるので,単元の目標に合わせて生徒が GIS に触れ る機会を制限し,操作をきわめてシンプルにする必要性があります(<mark>参考文献1</mark>)。こうした学校教育におけ るGIS 利用にあたっての事情を考えた場合,本格的なGIS ソフトに比べると機能は限られるものの,比較的 簡単な操作画面で,広く一般に使われているウェブ地図は,教材として適当な特性を持っていると考えらま す。

ウェブ地図サービス提供事業者は、自身の手で地図に付随する様々な機能(例えば,ルート探索や Google ストリートビューなど)を提供するようになるとともに,いくつかの地図サービスでは,外部のウェブサイト との連携を図っています。また,ウェブ地図の機能を実現するオープンソースのソフトウェア(例:Leaflet, OpenLayers)や、そういうソフトウェアで利用するための地図画像データ(タイル地図)の配信サービスも 登場してきました。これらを利用することにより,第三者が自身のウェブサイトに地図サービスを組み込み, 必要に応じて表示内容や機能をカスタマイズすることが可能になり,目的に合わせて独自の内容を盛り込ん だ様々な地図がインターネット上に登場するようになりました。これらの中には教育上有益なものも多くあ ります。

図と表のページ

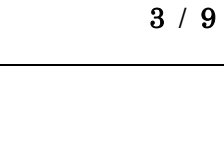

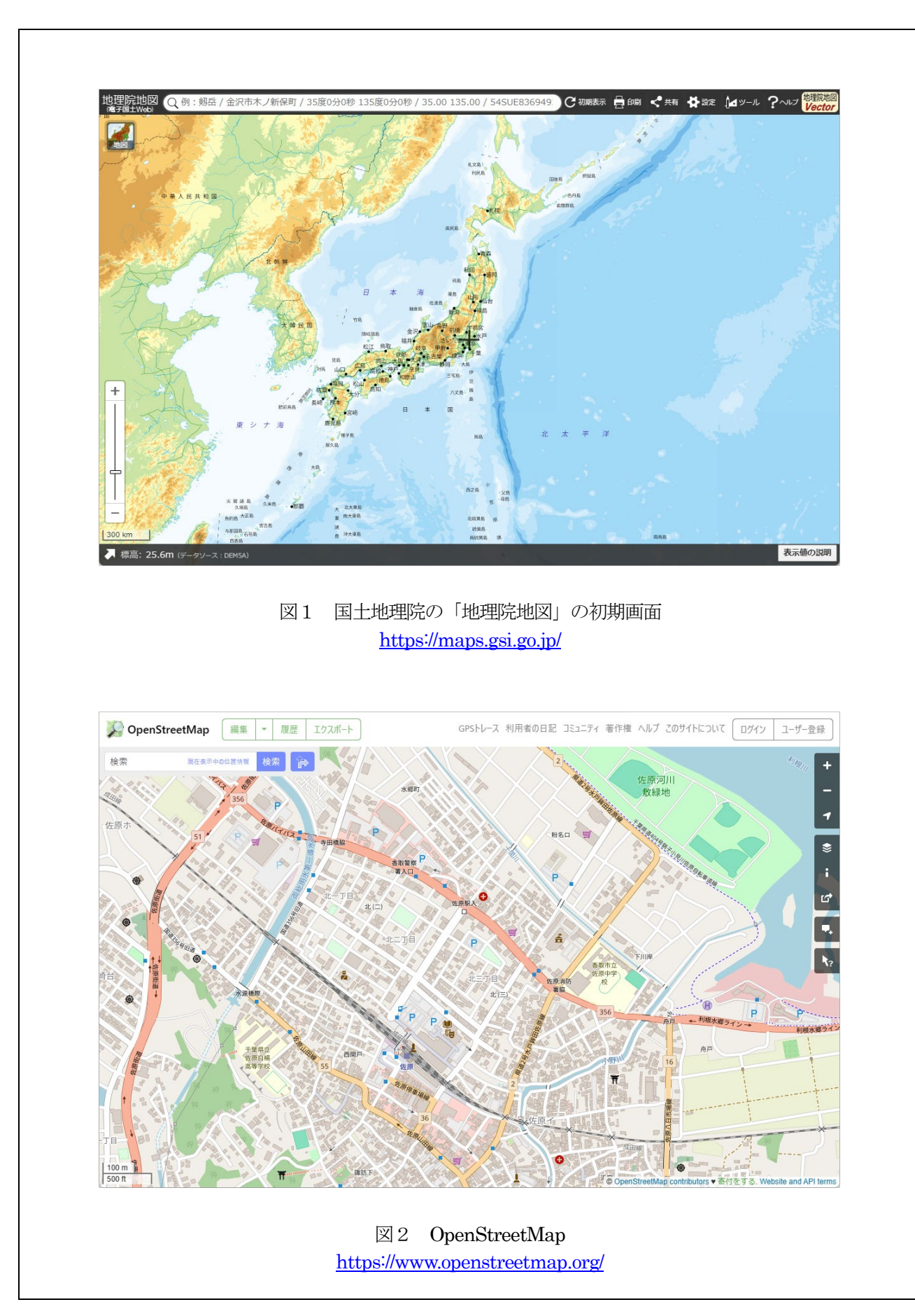

## (2)地理教育におけるウェブ地図の利用にはどのようなものが考えられますか。また,教材として有用な ウェブ地図サイトにはどのようなものがありますか。

地理教育におけるウェブ地図の利用例としては,地理院地図や Google マップ,Google Earth を用いた高 校地理の授業例が書籍により紹介されています(例えば、<mark>参考文献2</mark>,参考文献3)。先述したように,簡単 な操作体系で誰でも気軽に使えるウェブ地図は教育利用にも適していると言えます。

国土地理院が提供する「地理院地図」は,地形図に相当する地図画像を見ることができるという特徴があり ます。民間企業が提供する一般的なウェブ地図 (Google マップ等) では、地形や土地利用などの情報が少な く,地理教育において利用するには不十分である場合も多いのが実情です。しかし,地理院地図では,国土地 理院が刊行する紙の地形図に近い内容の地図画像が表示され, 等高線・植生記号などが描かれているので, 従 来の地理教育において地形図の読図の学習として扱ってきた内容にも対応したものとなっています。これま で,紙の地形図を使って行っていた読図に関する授業の一部で,地理院地図を併用したり,紙地図からデジタ ル地図(地理院地図)に切り替えることも考えられます。

地理教育における地形図の利用としては,自然地理の分野における地形やそれに関連する土地利用の読み 取りのほか,人文地理の分野においても現在の地図と旧版地図(過去の地図)とを比較することで地域の変容 をとらえることがあります。谷謙二氏による「今昔マップ on the web」(<mark>図3,参考URL3</mark>,参考文献4)で は,同一地点について現在の地図と旧版地形図の画像を並べて表示させることができます。また,「地理院地 図」では過去の空中写真を表示させることができます。いずれも対象地域は限られており,全国どこでもとい うわけにはいきませんが、異なる年次の地図・空中写真への表示の切り替えや同一地点の新旧比較が容易なこ となどはデジタル地図の強みであると言え,地理教育での活用が期待されます。

単に画面上で地図や空中写真を見るだけでなく,その上に何らかの情報を載せて,事象の分布や立地条件な どについて考察する主題図的な使い方もできます。Google マップのマイマップ機能や Google Earth では, 地図上に目印や図形(ルートや範囲を示す線描)などを置くことができます。Google Earth の場合,自分が 地図上に載せた点や線のデータを KML/KMZ という形式のファイル(以下, KML ファイル)で保存するこ とがでます。このファイルを送受信することで他人と情報を共有することもできます。国内外の個人・団体が KML ファイルを作成·公開しており、これらをインターネット上からダウンロードしてきて、Google Earth で 開くことにより, さまざまな主題図をデジタル地球儀を使って表示することが可能になっています (<mark>図4</mark>)。 KML ファイルでは Google Earth で地表の様子を上空から俯瞰するときの視点なども指定することができま す。教材用にしっかり作り込まれた KML ファイルの場合, Google Earth で空中遊覧しながら世界各地の様 子を見ていくことができます。例えば,大阪教育大学の山田周二氏による「Google Earth で見る地図教材の ページ」(<mark>参考URL4</mark>)などでは,地理教育に有用な各種の KML ファイルをダウンロードできます。

また,先述したように何らかの情報を地図上に載せるなどの独自の内容を盛り込んだ様々な地図がインタ ーネット上にはあります。企業のホームページなどで店舗の所在地を示すのにウェブ地図の上にアイコンを 置いて示しているのはそうした例です。チェーン店の店舗の所在地を示す地図を利用して商業の立地につい て考えさせることもできるでしょう。

【次ページへ続く】

図と表のページ

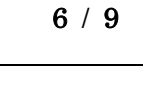

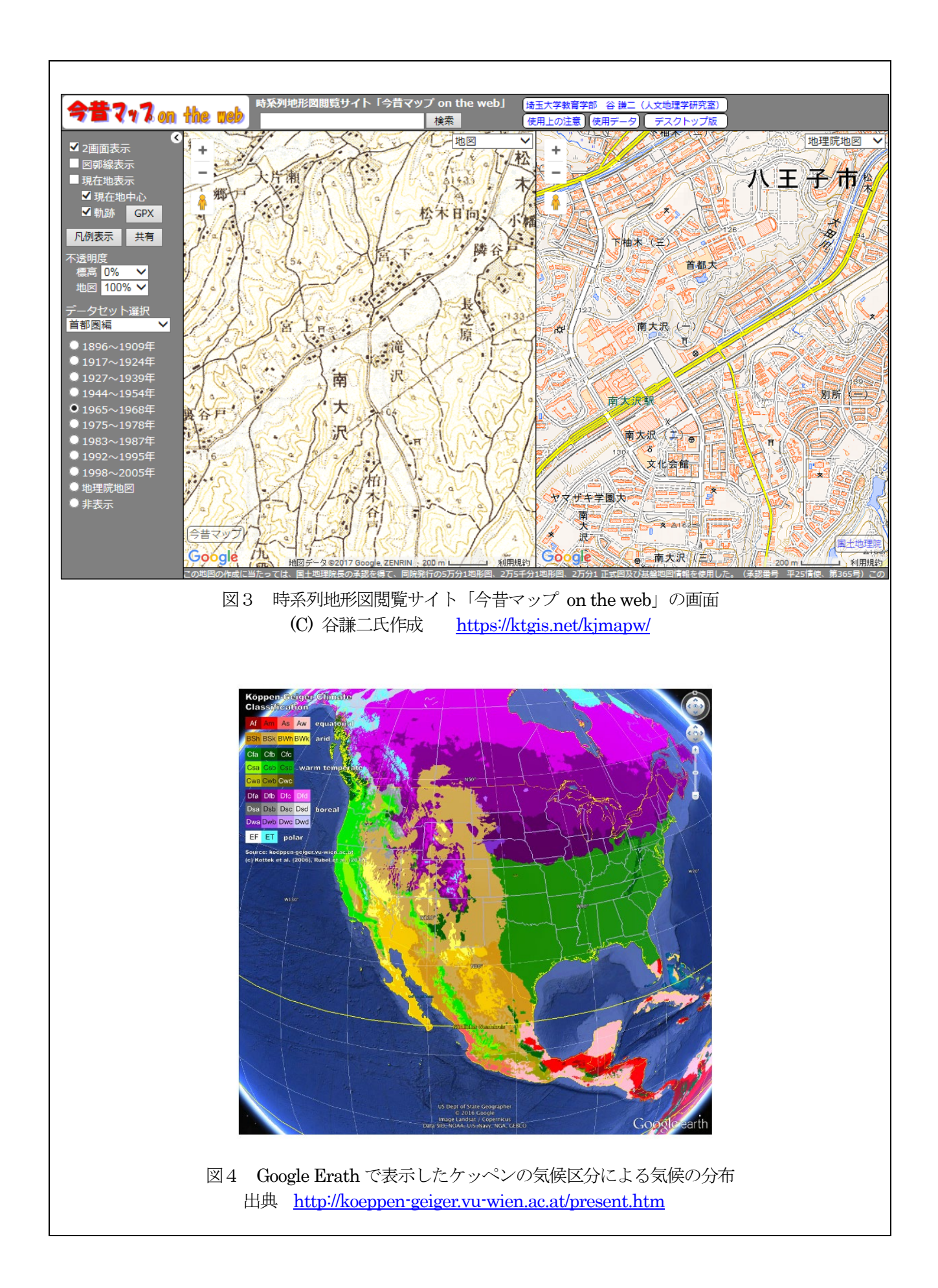

Flightradar24 は,世界中を飛ぶ民間航空機の現在位置を地図上に表示するウェブサイトです<mark>図5 (参考URL</mark> 5)。飛行中の航空機が衝突防止用に発信しているADS-B という電波信号(自機の位置や進行方向・速度など の情報)を地上で受信し,集約してサーバーから配信することで,ウェブ地図上にほぼリアルタイムに各航空 機の位置を表示しています。いまこの瞬間にいかに多くの航空機が世界の空を飛んでいるかが分かり,航空交 通による世界の結びつきを視覚的にとらえることができます。主要都市を結ぶルート上には航空機が列をなし ている様子は,これまでなかなかイメージすることができなかったのではないでしょうか。同様に海上の船舶 に搭載された AIS からの情報をもとに船舶の現在位置を表示する MarineTraffic.com というウェブサイトも あります(<mark>参考URL6</mark>)。地図上に表示されている船舶のアイコンをクリックすると,その船の詳細情報が表示 されますので,発地・着地や船の種類(タンカー,自動車運搬船など)をもとに,貿易について考える際の導 入にも使うことができるでしょう。

さらには地理教育目的に特化したウェブ地図(ウェブ地図教材)を開発することも行われています。筆者は 地形図の読図に関する学習で利用できるウェブ地図教材を公開しています(<mark>図6,参考URL7,参考文献5</mark>)。 地形図の読図に関する学習では,等高線から地形を把握するとともに,建物や植生に関する描示から土地利用 の特徴を読み取る活動が基本となっています。そこで、地形図のように等高線などの情報を含む地図を表示さ せ,さらに,地図上の任意の地点にマーカー(目印)を配置し,その地点で撮影された景観写真やその地点に 関する情報を見ることができるようにしています。地図と空中写真とを交互に表示させて対比したり、現地の 地上写真に見られる景観と地図に描かれた内容とを対比することにより,地表の様子をイメージしやすくなっ ています。さらには,地図上でルートをたどりながらマーカーを次々とクリックして現地の写真を表示させて いくことで,あたかも現地を観察しながら歩いているかのような,いわば「バーチャル巡検」を可能にしてい ます。地形図の読図作業は,いわゆる地図嫌いの生徒には苦手意識を持たれることがしばしばあります。そう した読図作業を支援するために,紙地図に代わる,または紙地図と併用する教材として用いられることが想定 されます。

ウェブ地図教材は,一般のウェブサイトと同様に,インターネットを通じてどこからでもアクセスすること ができます。すなわち,一般的なパソコンとブラウザ(ウェブページ閲覧ソフト)さえあれば,全国の学校や 生徒の自宅から利用できるという長所があります。インターネット上で誰でもアクセスできる点を活かし,全 国の地理教育関係者の間で教材となるウェブサイトの共有や KML ファイル等の流通・相互利用が広まってい くことが期待されます。

## 参考URL 2024 年3月参照確認

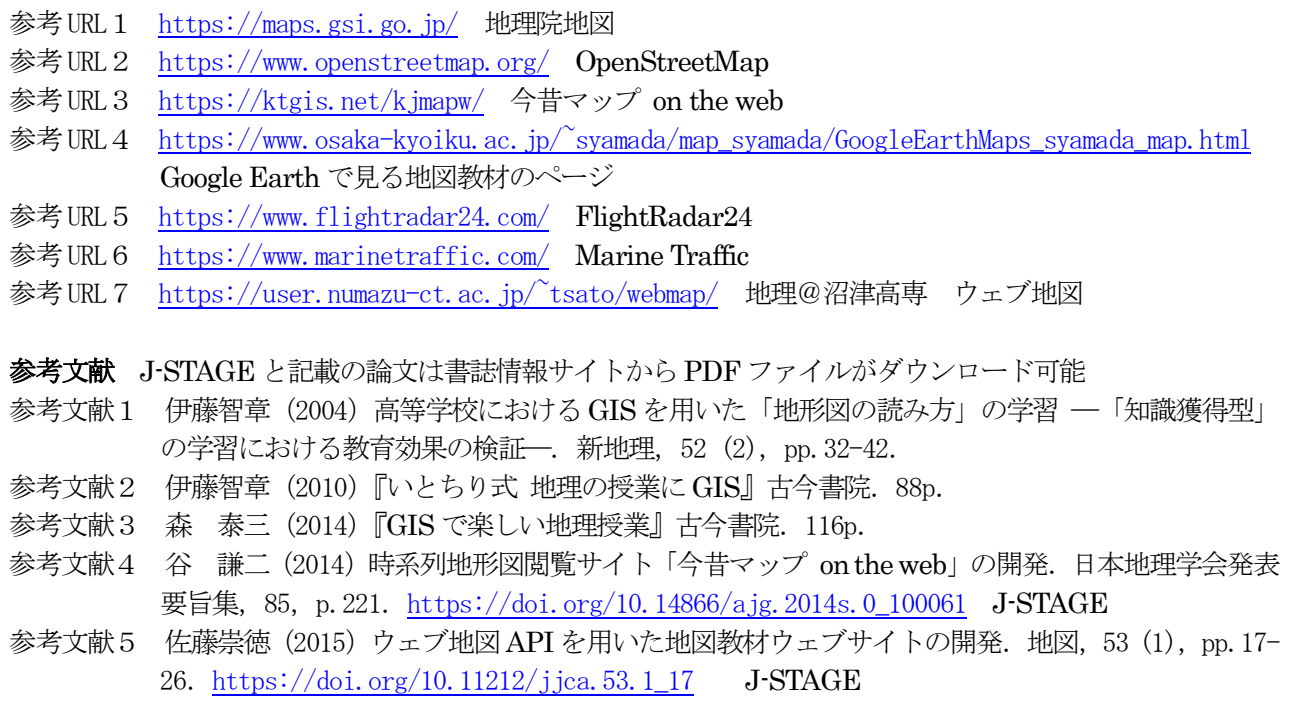

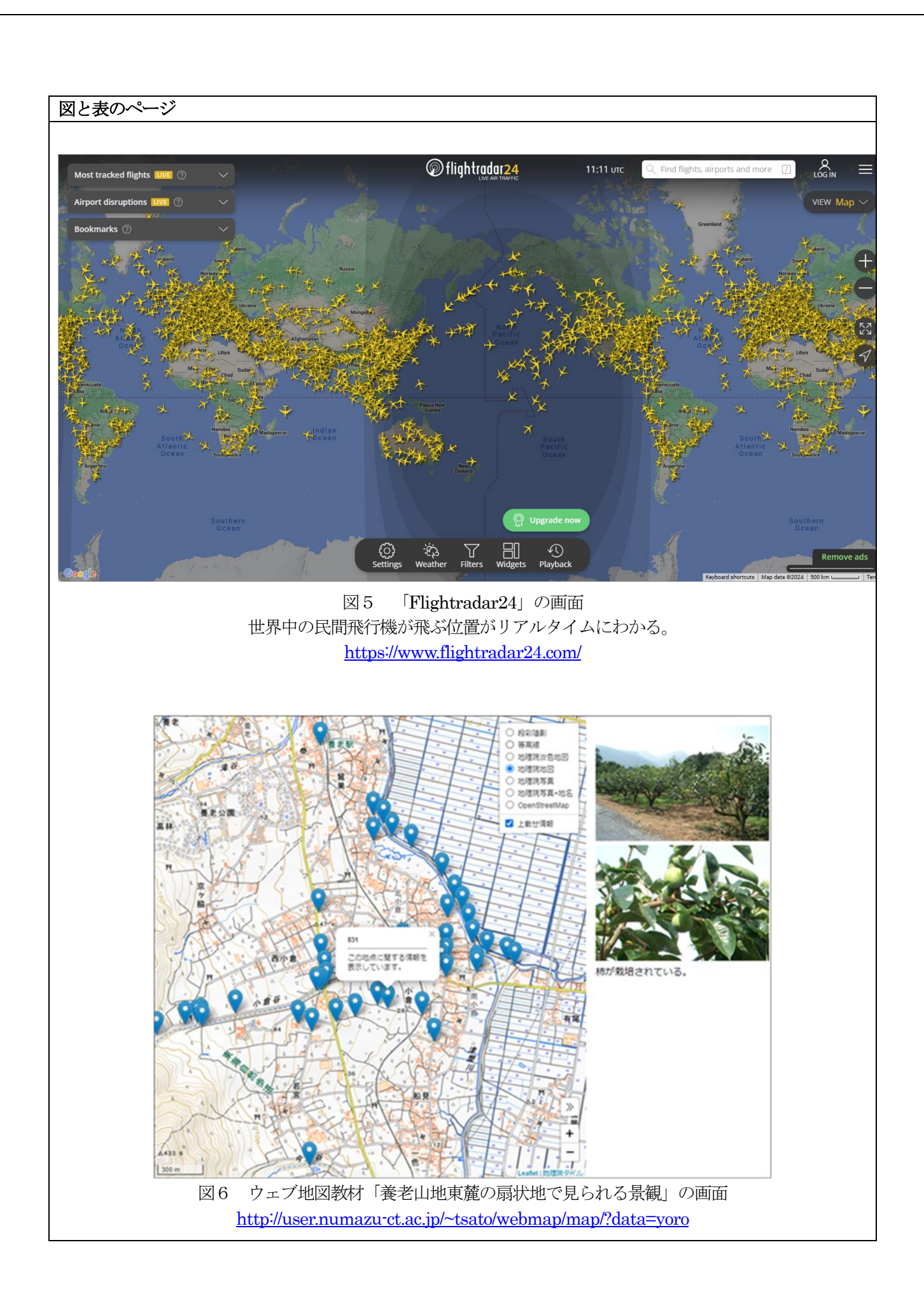

/ 9